## **ИЗВЛЕЧЕНИЕ ЖЕСТКОГО ДИСКА**

Внешние накопители USB, FireWire, Thunderbolt и eSATA включают соединение «plug & play». Это означает, что устройство хранения данных LaCie может быть подключено и отключено при работающем компьютере. Однако во избежание сбоев важно выполнять следующие шаги при отключении устройства.

## ПОЛЬЗОВАТЕЛИ MAC

Перетащите значок устройства хранения данных в корзину. (Ниже показан универсальный значок устройства USB. Устройство хранения LaCie может быть представлено значком, напоминающим само устройство.)

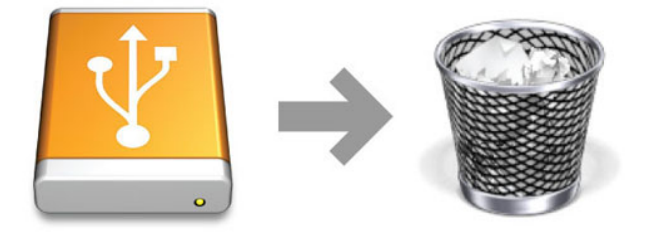

Когда значок исчезнет с рабочего стола, устройство хранения можно будет отключить.

## ПОЛЬЗОВАТЕЛИ WINDOWS XP

В панели задач (расположена в нижнем правом углу экрана) нажмите на значок извлечения (небольшая зеленая стрелка над изображением устройства). Появится сообщение с перечнем устройств, управляемых значком извлечения (со словами «Безопасно извлечь…»). Нажмите на устройство хранения данных LaCie в этом приглашении.

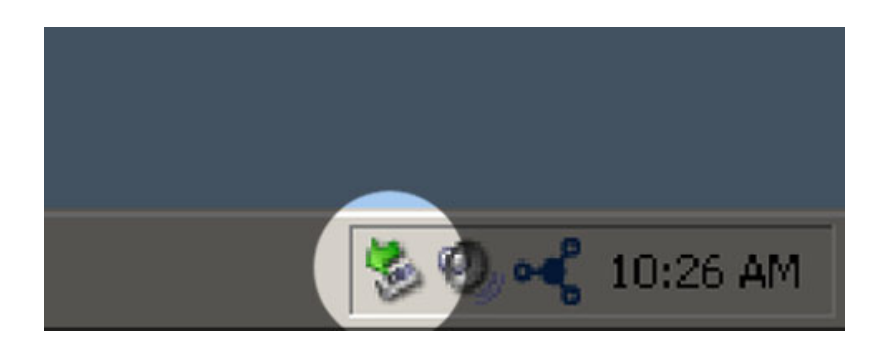

Появится следующее сообщение. «Оборудование может быть удалено» (или подобное). Теперь можно безопасно отсоединить устройство.

## ПОЛЬЗОВАТЕЛИ WINDOWS VISTA, WINDOWS 7 И WINDOWS 8

В панели задач (расположенной в нижнем правом углу экрана) нажмите на значок извлечения (небольшая зеленая стрелка над изображением устройства).

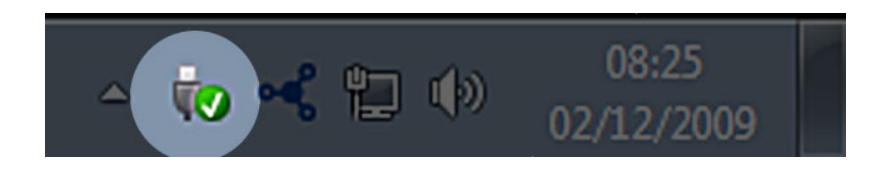

Появится сообщение со списком устройств, которые могут быть безопасно отключены.

Выберите **«Извлечь»** для устройства, которое требуется отключить. Появится сообщение с уведомлением о возможности его безопасного отключения.

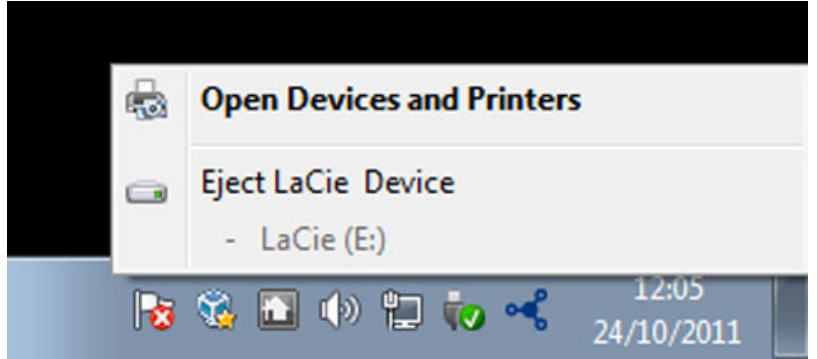